## **Практическая работа 11**

### **Ввод, редактирование и форматирование формул в текстовом процессоре**

**Цель работы:** закрепить навыки работы с формулами в текстовом редакторе, основные приемы редактирования и форматирования формул.

### **Порядок выполнения**:

### Вставка формулы

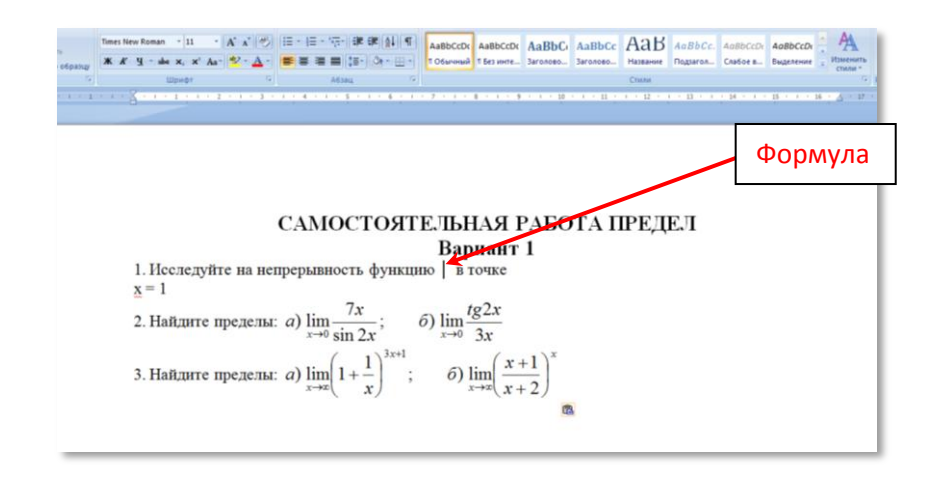

Предположим, что необходимо в тексте ввести сложную формулу. Для этого в то место, в которое будем вставлять формулу, нужно поставить курсор. Затем в меню «Вставка» выбрать пункт «Объект» и в открывшемся окне выбрать объект «Microsoft Equation 3.0».

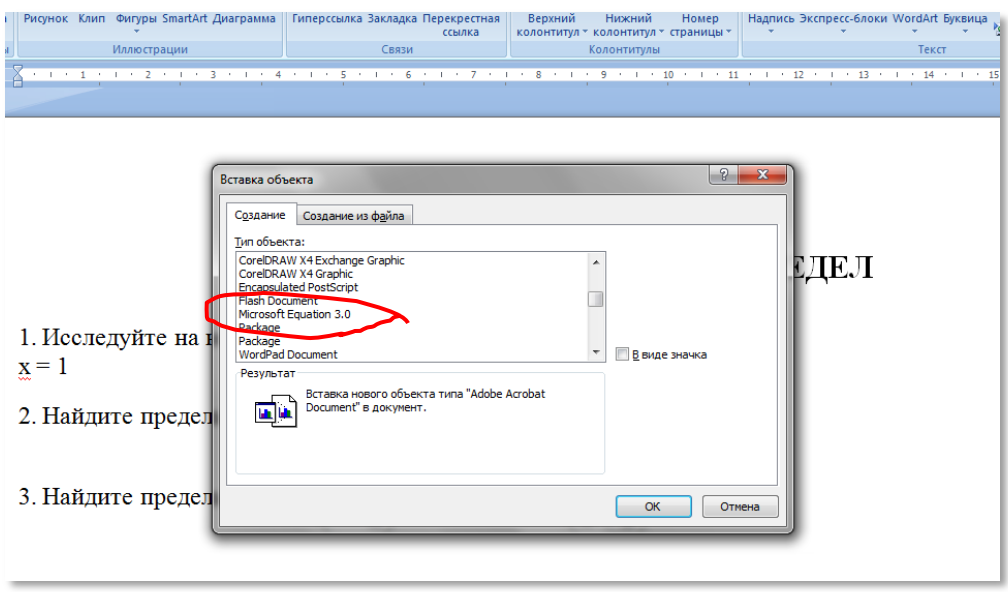

После того, как вы выбрали необходимый объект и нажали «ОК», перед вами откроется редактор формул Microsoft Word. При этом все панели заменятся на другие панели редактора формул:

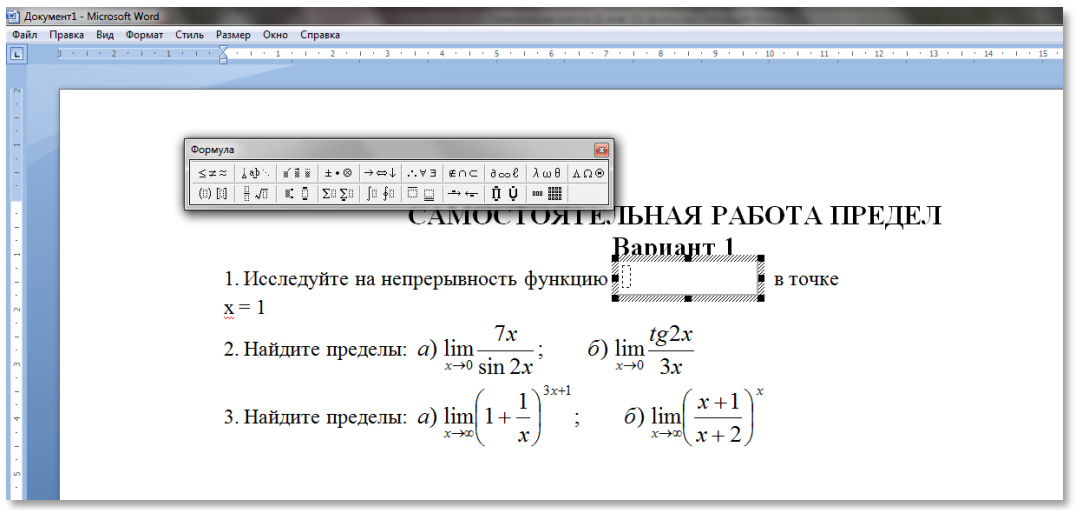

Теперь можно начать непосредственный ввод формулы в поле для вставки, используя при этом элементы формул (дроби, подстановочные знаки и другое).

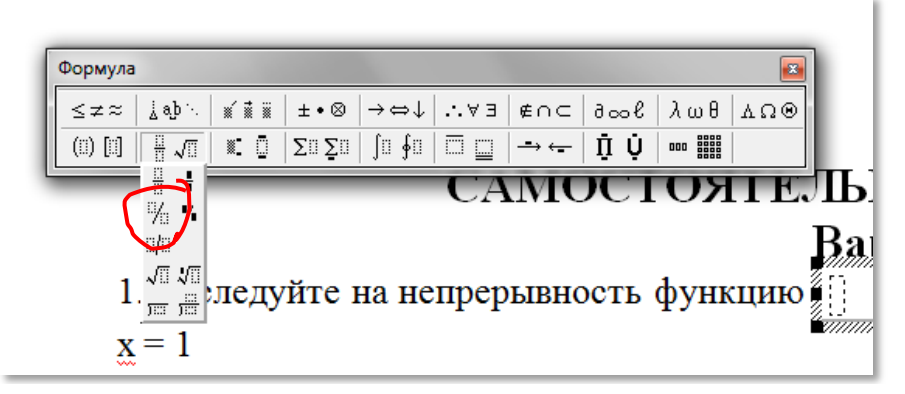

Например, выбрать дробь или корень с помощью соответствующего раздела меню Формула, во всплывающем подменю нажать на соответствующий вид формулы.

При нажатии на значок произойдет вставка элемента «Дробь» вместе с полем, в которое можно ввести какие-либо значения или новый элемент (например, корень или что-то другое).

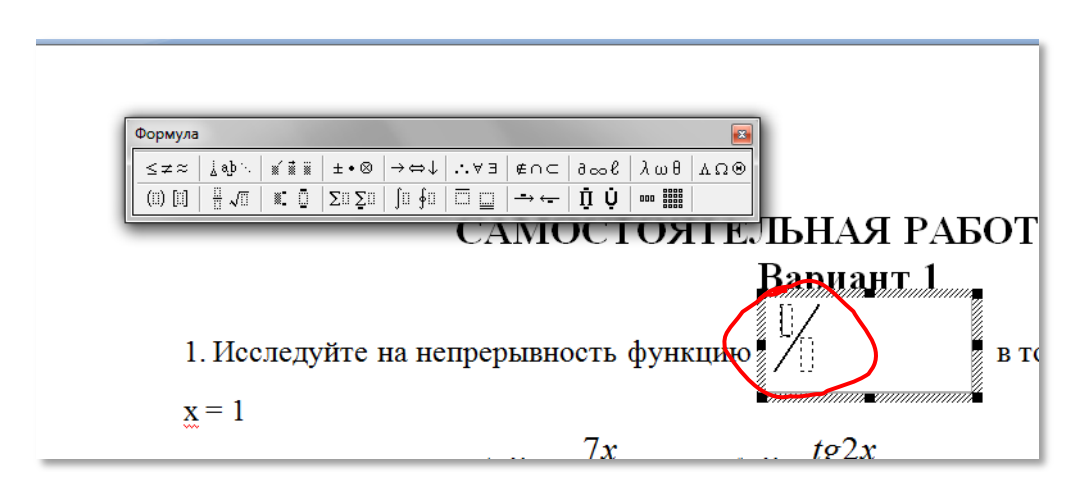

После недолгих манипуляций получаем сложную формулу, которая содержит математические вычисления.

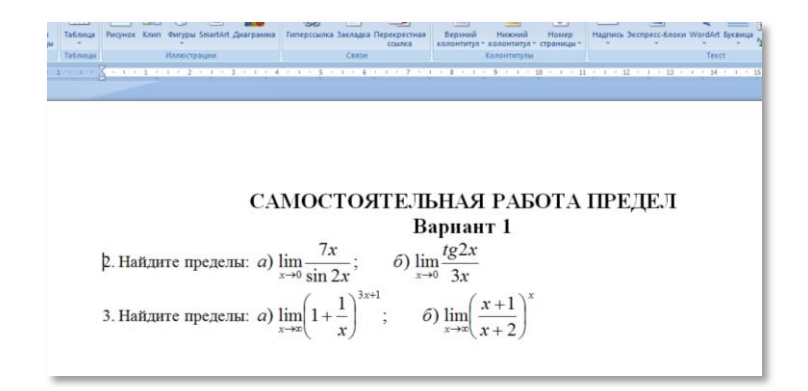

Чтобы выйти из режима редактирования формулы достаточно кликнуть мышкой по пустому пространству в любом месте рабочего листа. Если же необходимо заново отредактировать формулу, то нужно два раза кликнуть по формуле, и она снова откроется в редакторе формул.

### **Набор формул в Microsoft Word 2007 (2010)**

Для набора формул во всех последующих версиях Word используется один и тот же редактор «Microsoft Equation 3.0». Принцип работы в этом редакторе такой же, как было описано выше. Единственным отличием является запуск данного редактора формул. Для этого в открывшемся документе необходимо выбрать меню «Вставка» и в разделе «Текст» выбрать пункт «Объект», как показано на рисунке:

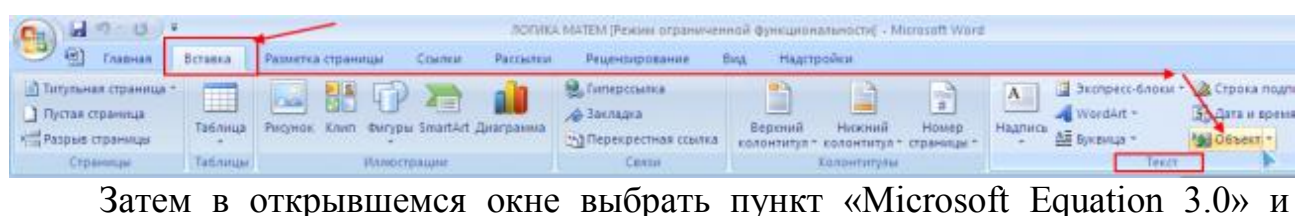

нажать «ОК». Далее в редакторе формул можно создавать различные формулы так же, как описано выше.

### **Пример выполнения:**

$$
a) \int \frac{x^2 - 2x - 8}{x - 4} dx;
$$
  
Вычислите интегралы:  $\delta$ )  $\int \frac{tg^2 x dx}{\sin^2 x}$ ;  

$$
a) \int \frac{\sqrt{x^2 + 5} + 4\sqrt{x^2 - 5}}{\sqrt{x^2 - 25}} dx.
$$

QA HJI MATPHJIA =

\n
$$
\begin{pmatrix}\n-1 & 2 & 1 \\
3 & 0 & 2 \\
1 & 4 & 3\n\end{pmatrix} \quad\n\text{If } B = \begin{pmatrix}\n2 & -1 & -1 \\
1 & 5 & 2 \\
-3 & 1 & 2\n\end{pmatrix}
$$
\n
$$
A \cdot B = \begin{pmatrix}\n-1 & 2 & 1 \\
3 & 0 & 2 \\
1 & 4 & 3\n\end{pmatrix} \cdot \begin{pmatrix}\n2 & -1 & -1 \\
1 & 5 & 2 \\
-3 & 1 & 2\n\end{pmatrix} =
$$
\n
$$
\begin{pmatrix}\n-1 \cdot 2 + 2 \cdot 1 + 1 \cdot (-3) & -1 \cdot (-1) + 2 \cdot 5 + 1 \cdot 1 & -1 \cdot (-1) + 2 \cdot 2 + 1 \cdot 2 \\
3 \cdot 2 + 0 \cdot 1 + 2 \cdot (-3) & 3 \cdot (-1) + 0 \cdot 5 + 2 \cdot 1 & 3 \cdot (-1) + 0 \cdot 2 + 2 \cdot 2 \\
1 \cdot 2 + 4 \cdot 1 + 3 \cdot (-3) & 1 \cdot (-1) + 4 \cdot 5 + 3 \cdot 1 & 1 \cdot (-1) + 4 \cdot 2 + 3 \cdot 2\n\end{pmatrix} = \begin{pmatrix}\n-3 & 12 & 7 \\
0 & -1 & 1 \\
-3 & 22 & 13\n\end{pmatrix}
$$

# **Задания к практической работе.**

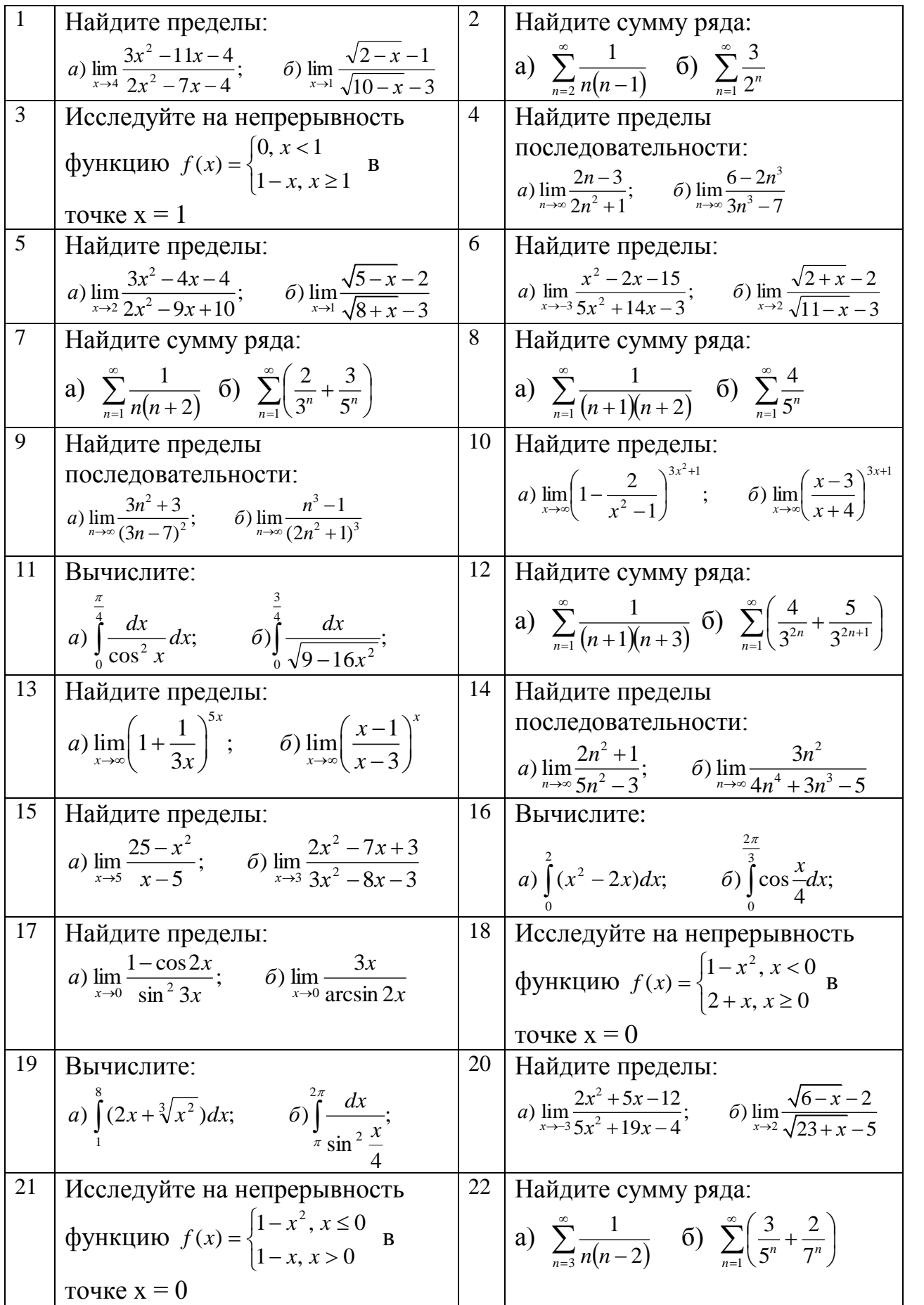

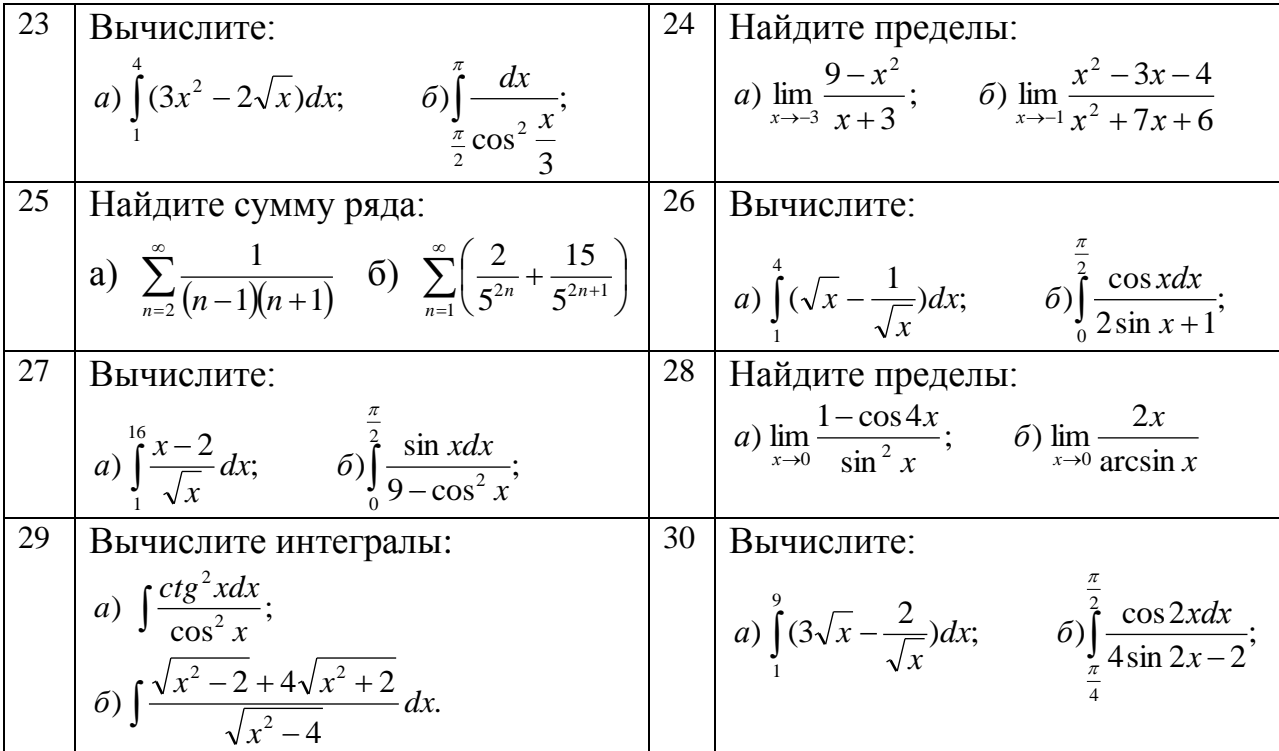

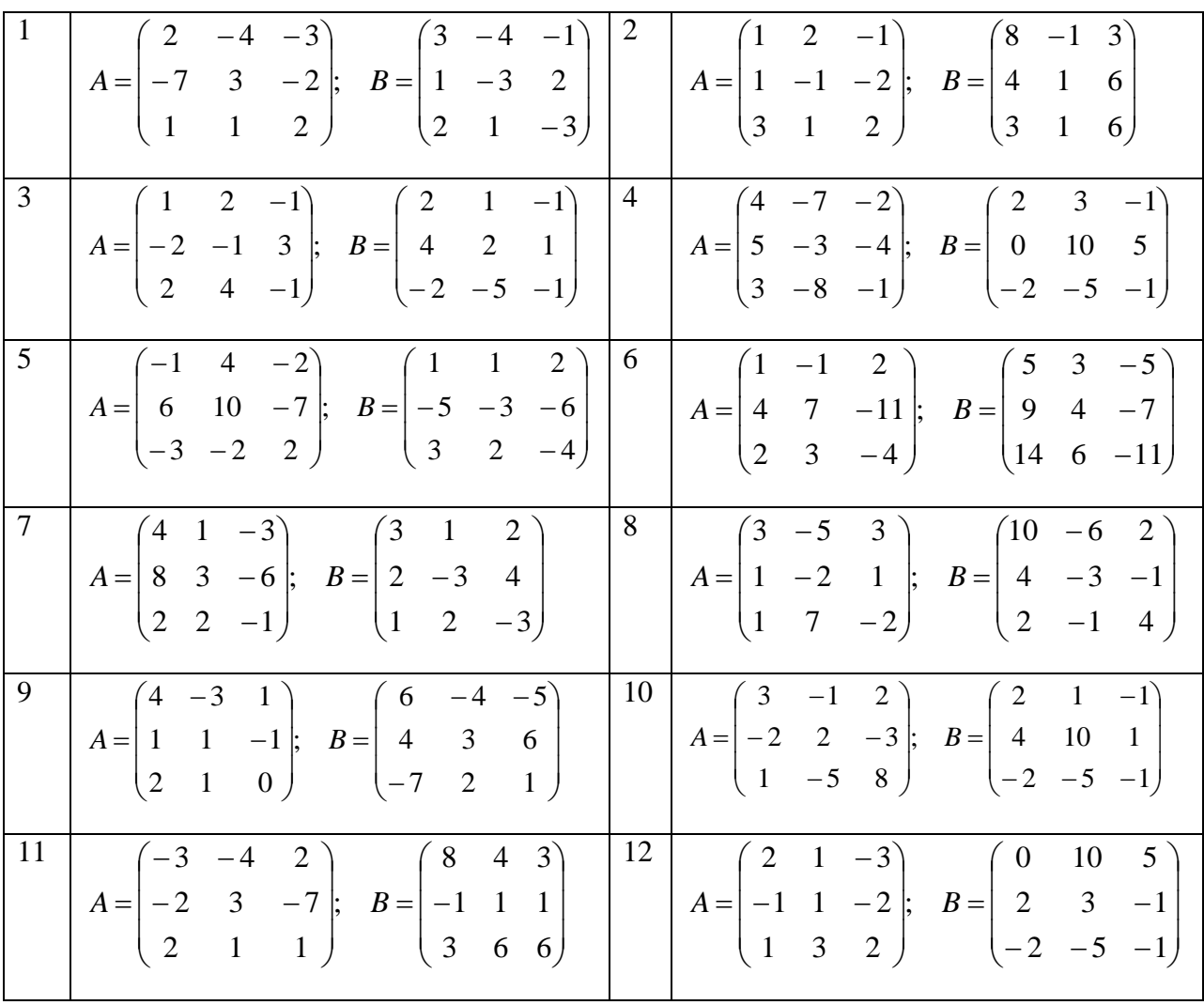

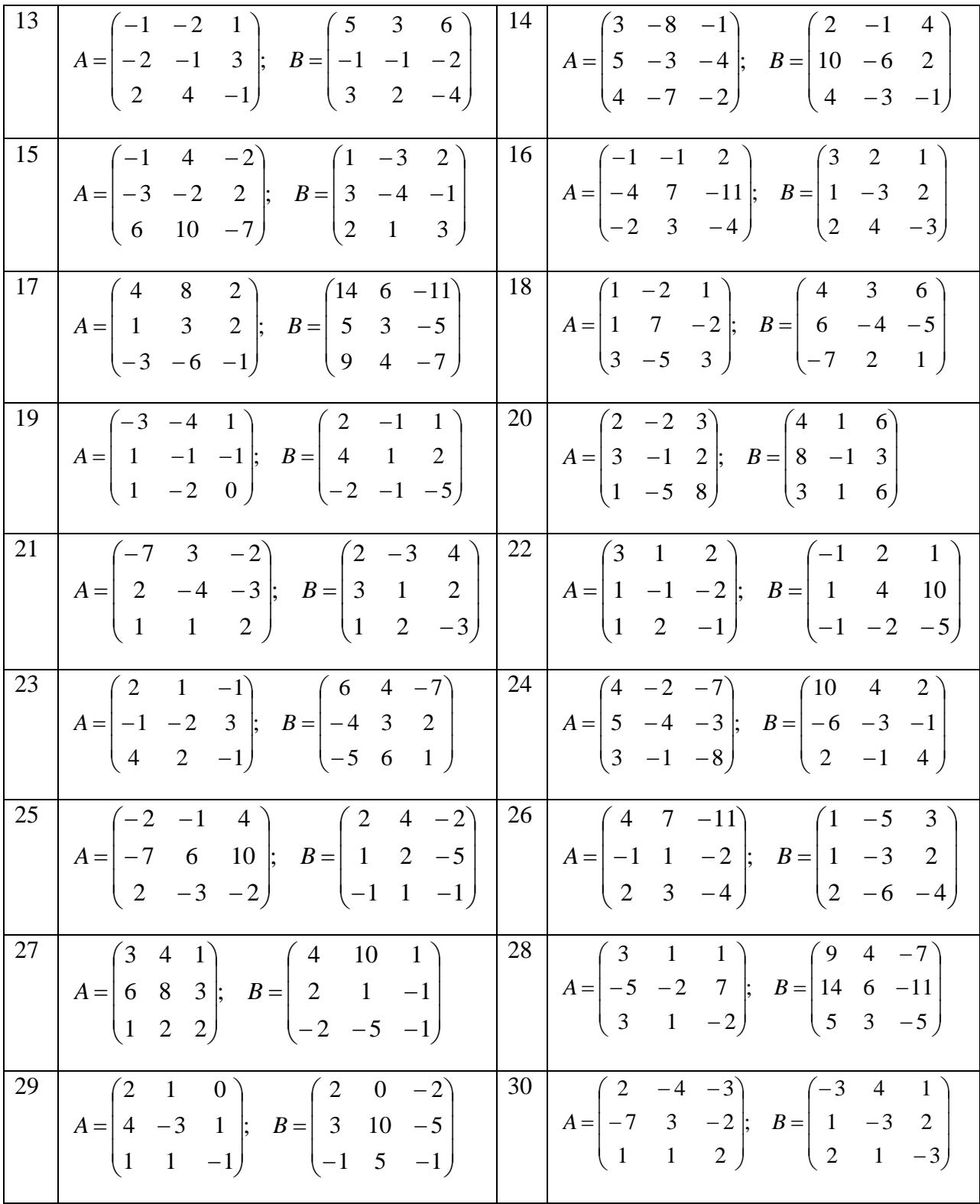

### **ИНСТРУКЦИОННАЯ КАРТА**

для проведения практической работы 11

**Тема занятия:** *ввод, редактирование и форматирование формул в текстовом процессоре*

**Цель выполнения задания:** *закрепить навыки работы с формулами в текстовом редакторе, основные приемы редактирования и форматирования формул*

**Необходимо знать:** *основные понятия и способы работы в Ms Word*

**Необходимо уметь:** *применять способы работы в Ms Word*

**Оборудование (приборы, материалы, дидактическое обеспечение):**  *методические рекомендации к выполнению работы; задание и инструкционная карта для проведения практического занятия*

**Компьютерные программы:** *Компьютерная программа Windows XP и Ms Word*

**Теория:** *Для выполнения заданий по данной теме необходимо предварительно изучить теоретические материалы, а также методические рекомендации к выполнению работы*

**Порядок выполнения задания, методические указания:** *- ознакомиться с теоретическими положениями по данной теме; - выполнить задания практической работы; - сформулировать вывод* 

**Дополнительные задания:** *Могут быть сформулированы по ходу занятия*

**Содержание отчета:** *отчет по практической работе должен содержать: основные определения, рассуждения по выполнению заданий, необходимые изображения, вывод по работе*

**Контрольные вопросы:** *1 Как создать сложные формулы с помощью текстового процессора? 2 Какими возможностями обладает редактор формул?*

### **Литература:**

*1. А.А. Хлебников. Информатика, учебник / А.А. Хлебников. Ростов н/Д: Феникс, 2010 (Среднее профессиональное образование)*

*2. Е. В. Михеева. Практикум по информационным технологиям в профессиональной деятельности. - М.: Академия, 2007 - 256 с.*

*3. В. П. Мельников. Информационная безопасность. - М.: Академия, 2009.-336 с.*

*4. С. Сименович. Специальная информатика. Учебное пособие. - М.: АСТ-Пресс: Инфорком-Пресс, 2000. - 480 с.*

*5. И. Г. Семакин. Информатика и ИКТ. Базовый уровень: учебник для 10- 11 классов. - М.: БИНОМ. Лаборатория знаний, 2009. - 246 с.*

*6 В.Ю. Микрюков Информация. Информатика. Компьютер. Информационные системы. Сети Ростов-на-Дону. Феникс. 2007 г.*

*7 http://www.metod-kopilka.ru*

*8 <http://i.urok.by/informatika>*

*9 [http://www.on-line-teaching.com/word](http://www.on-line-teaching.com/word/lsn034.html)*

*10 https://ru.wikipedia.org/wiki*